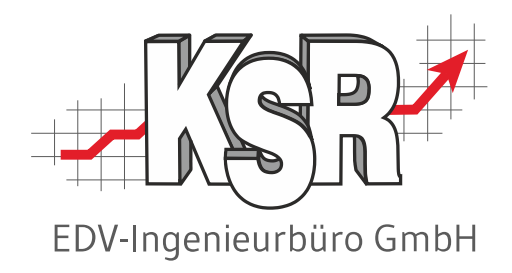

# SMC-Backups erstellen und verwalten Teil 2

©by KSR EDV-Ingenieurbüro GmbH Nummer: 8931 Stand: 19.10.2023 Autor: Drexler/Strölin/Reinhard

*… optimieren Sie Ihre Prozesse!*

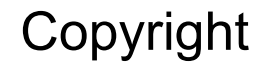

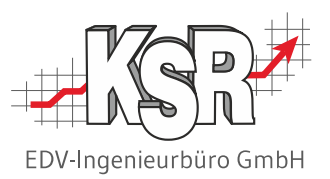

Diese Dokumentation und die KSR-Software sind urheberrechtlich geschützt. Das Handbuch und das Programm dürfen ausschließlich für eigene Zwecke genutzt werden. Die Software darf ausschließlich zur einmaligen Installation und zum Zwecke der Datensicherung kopiert werden. Jede Lizenz der Software darf nur auf einem Computerarbeitsplatz oder durch Verwendung des Lizenzservers in einer Mehrplatzinstallation installiert werden. Die Software darf nicht geändert, angepasst, übersetzt oder vermietet werden. Die Software darf weder dekomprimiert noch disassembliert werden. Des weiteren dürfen Werkzeuge, die auf die Software zugreifen, ausschließlich die durch die Software zur Verfügung stehenden Schnittstellen verwenden. Es dürfen keine auf der Software basierenden Werkzeuge erstellt werden.

Diese Dokumentation und das Programm dürfen ohne schriftliche Genehmigung weder ganz noch teilweise vervielfältigt, veröffentlicht oder übertragen werden, gleichgültig auf welche Art und Weise oder mit welchen Mitteln dies geschieht.

Copyright 2000-2023 by KSR EDV-Ingenieurbüro GmbH Adenauerstr. 13/1 89233 Neu-Ulm Burlafingen Alle Rechte vorbehalten.

**Änderungen**, die dem technischen Fortschritt dienen und Irrtum bleiben vorbehalten.

Bei allen Fallbeispielen handelt es sich um typische Fallgestaltungen, nicht um reale Kundenfälle. Alle Namen und Daten sind frei erfunden. Ähnlichkeiten oder Übereinstimmungen mit Namen lebender Personen sind rein zufällig.

**Warenzeichen:** Im Handbuch genannte Firmen- und Produktnamen sind eingetragene Warenzeichen der jeweiligen Firmen. Windows ist ein eingetragenes Warenzeichen der Microsoft Corporation.

**Bildquellenverzeichnis:** Trueffelpix / Fotolia.com/ /Adobe Stock.com / 123rf.com

### Inhaltsverzeichnis

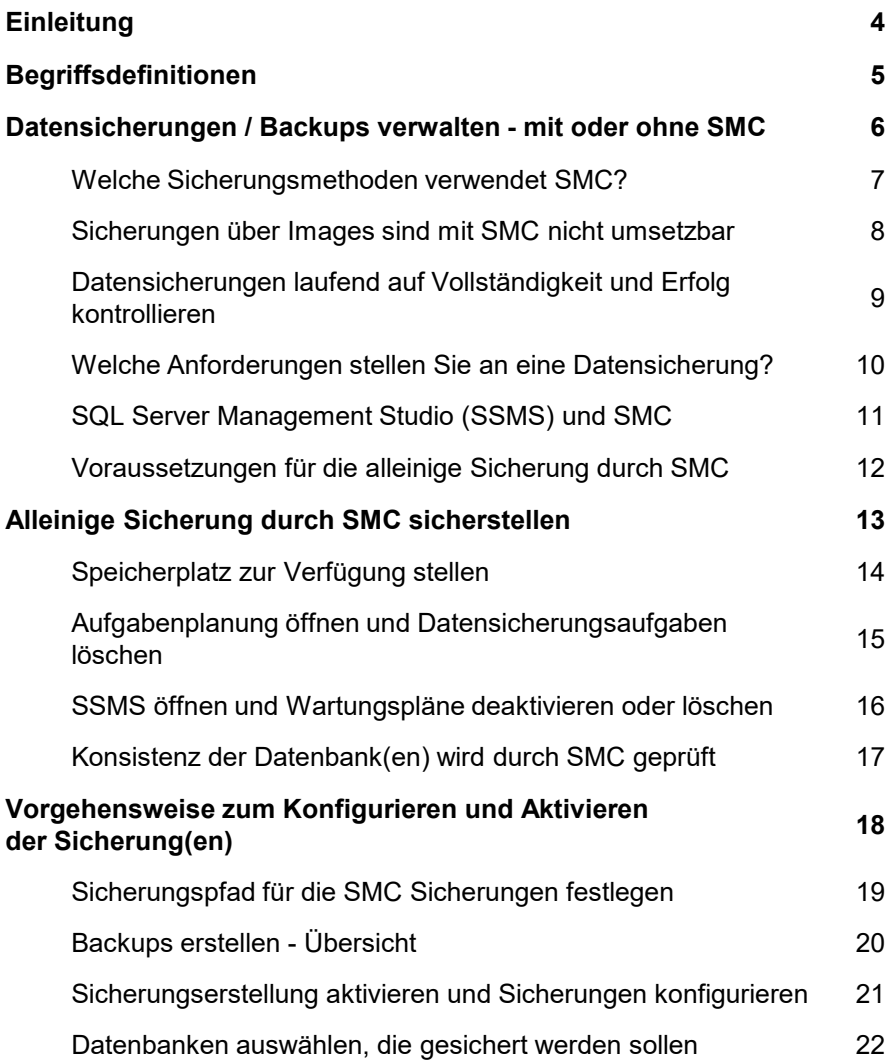

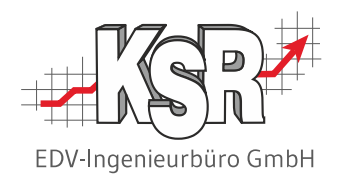

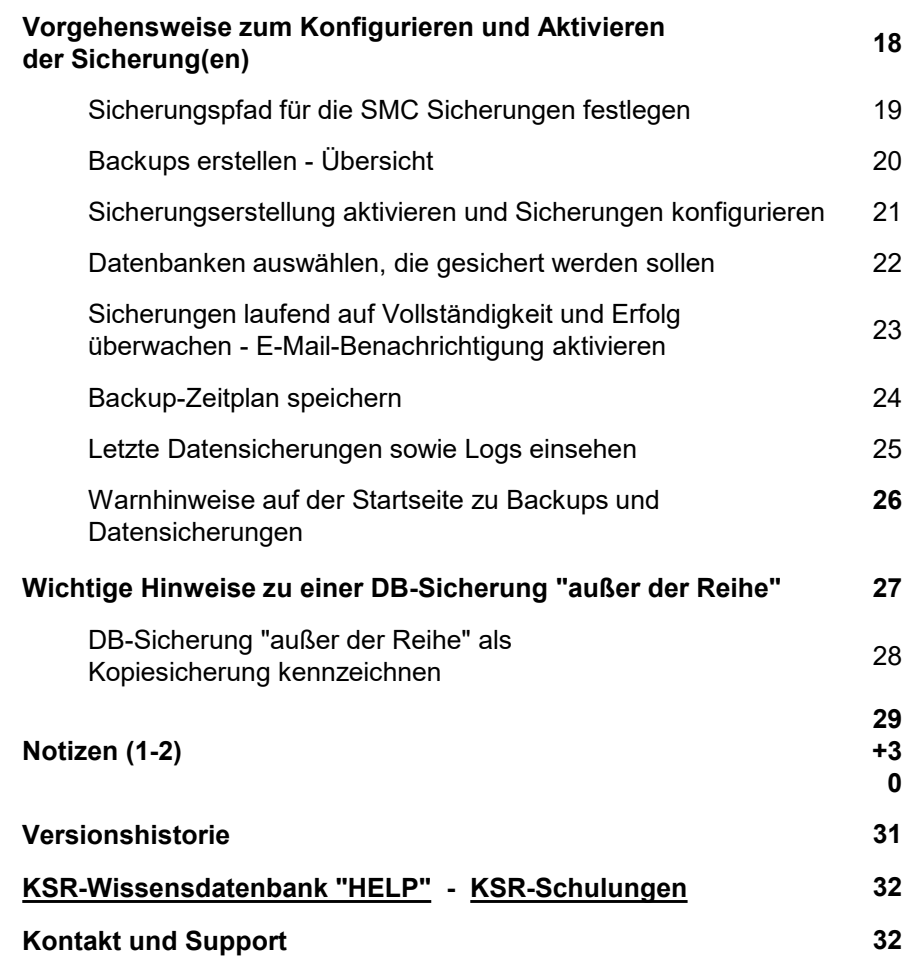

#### **Einleitung**

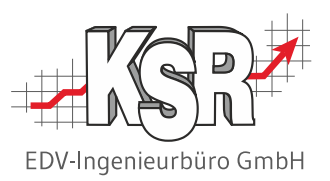

Die Schulungsunterlagen zu SMC umfassen zwei Teile

- **Teil 1 Grundlagen und Konfiguration (Nr. 8930)**
- Teil 2 SMC bzw. PUpdate Backups sowie Updates für KSR-Programme (Nr. 8931)

Im ersten Teil werden Sie u. a. durch diese Schritte geführt

- "Technische Voraussetzungen"
- **-** "IT-System administrieren mit SMC"
- "KSR-Software aktualisieren mit SMC"

und erhalten Informationen zu

- "Ihr Nutzen und Ihr Aufwand"
- "SMC einrichten Vorbereitende Arbeiten"
- **"Tipps & Tricks".**

Im zweiten Teil erhalten Sie Informationen zu diesen Themen

- Datensicherungen / Backups verwalten mit oder ohne SMC
- **Alleinige Sicherung durch SMC sicherstellen**
- Vorgehensweise zum Konfigurieren und Aktivieren der Sicherung(en)
- Wichtige Hinweise zu einer DB-Sicherung "außer der Reihe"

### Begriffsdefinitionen

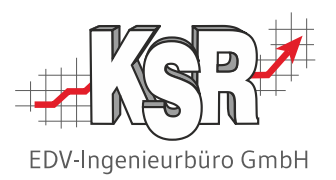

Diese Begriffe helfen Ihnen, das vorliegende Dokument zu verstehen und SMC effektiv zu nutzen. Die Begriffsdefinitionen umfassen die beiden Teile der Schulungsunterlage zu SMC und PUpdate.

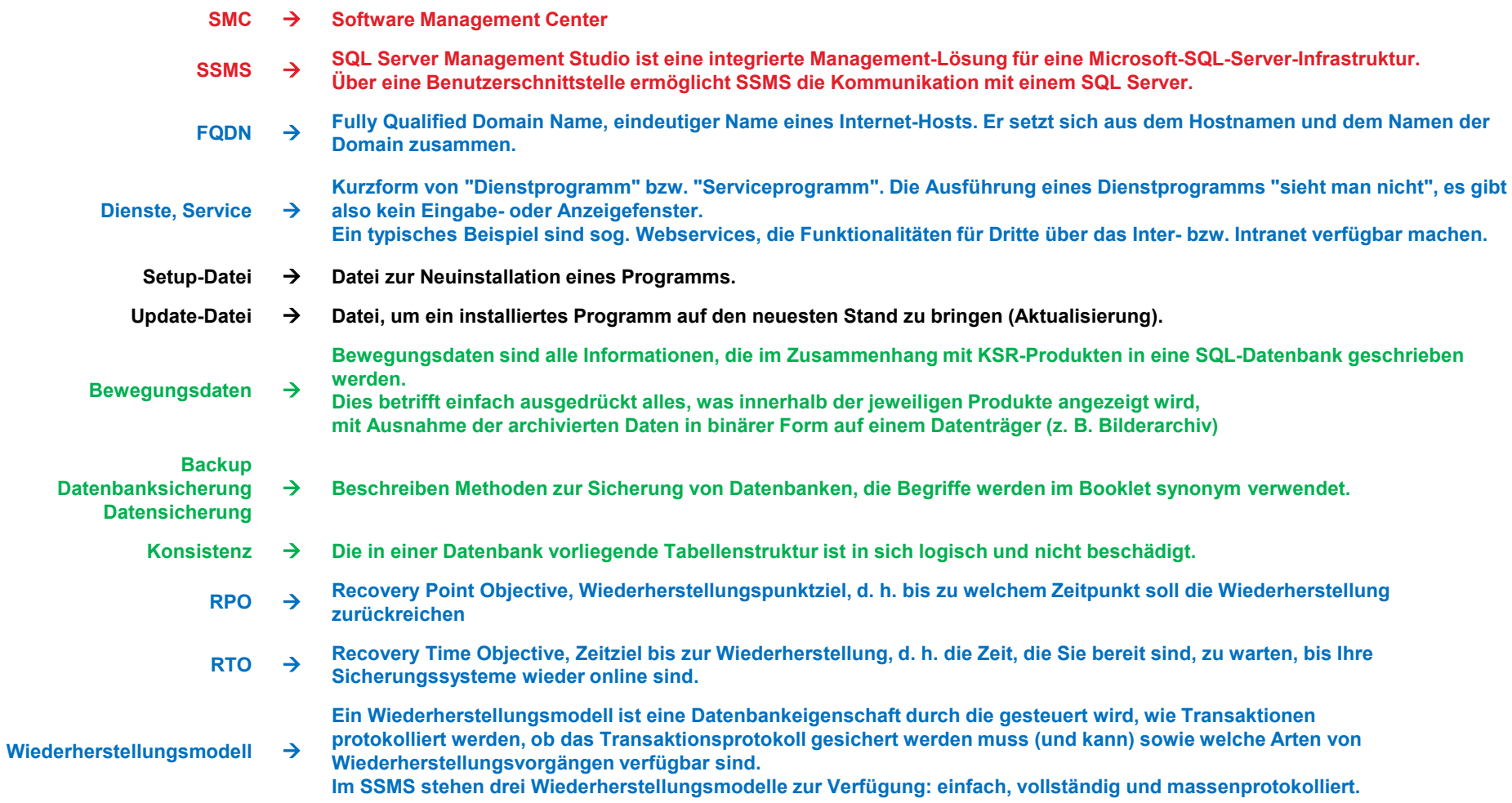

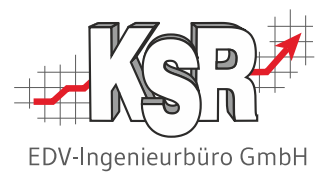

## Datensicherungen / Backups verwalten mit oder ohne SMC

#### Welche Sicherungsmethoden verwendet SMC?

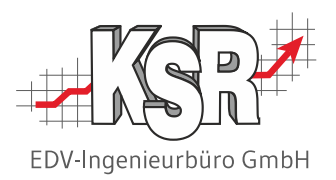

Datensicherungen, auch Backups genannt, sind einer der elementarsten Bausteine in einer EDV Umgebung. Es gibt verschiedenste Methoden und Strategien diese umzusetzen. Hier sind die wichtigsten Begriffe zusammengestellt, die im Zusammenhang mit der Sicherungsstrategie über SMC von Bedeutung sind.

#### **Sicherung von Bewegungsdaten - diese drei Methoden verwendet SMC**

#### **Vollständige Sicherung 1**

Kopiert alle Bewegungsdaten unabhängig von den letzten Änderungen, die Sie durchgeführt haben und unabhängig von vorhandenen Backups.

Dies ermöglicht die alleinige Wiederherstellung mit einem einzigen Sicherungssatz. Nachteilig ist der je nach Datenbankgröße enorme Speicherplatzverbrauch.

#### **Differentielle Sicherung + 2**

Kopiert alle Bewegungsdaten, die sich seit der letzten vollständigen Sicherung geändert haben. Dadurch wird ein vielfaches an Speicherplatz eingespart wenn der Zeitraum zur nächsten Vollsicherung nicht zu groß gewählt wird. Für die Wiederherstellung wird immer ein Set aus der vorherigen Vollsicherung und einer Differentiellen benötigt.

#### **Transaktionsprotokolldateien Sicherung + 3**

Die Transaktionsprotokoll Dateien sind eine Besonderheit in Datenbankumgebungen.

Hier merkt sich der Datenbankserver alle Änderungen an den Einträgen, z. B. welcher Wert innerhalb einer Adresse verändert wurde. Durch das Sichern dieser Protokolldateien kann somit zu einem beliebigen Zeitpunkt vor einer solchen Änderung zurückgesprungen werden.

#### Sicherungen über Images sind mit SMC nicht umsetzbar

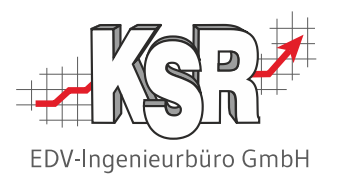

Images sind eine vor allem in virtualisierten Umgebungen sehr häufig eingesetzte Sicherungsmethode. Dabei wird - einfach ausgedrückt - das gesamte Betriebssystem kopiert, inklusive aller enthaltenen Anwendungen und Bewegungsdaten.

#### **Beachten Sie diese Hinweise:**

- Diese Sicherungsmethode ermöglicht das Wiederherstellen einer kompletten Umgebung.
- Sie ist allerdings daher (zeit-) aufwendig, da die Wiederherstellung nicht auf einzelne Bereiche eingegrenzt werden kann.
- Auch kann es vorkommen, dass Bewegungsdaten nicht oder nur unvollständig gesichert werden können, da sich diese noch im Zugriff befinden.
- Die Verwendung dieser Sicherungsmethode ist bei einer Datenbank deshalb oft nur als Ergänzung zu der von SMC genutzten Methode zu empfehlen. Mit SMC können Sie keine "Images" sichern.

### Datensicherungen laufend auf Vollständigkeit und Erfolg kontrollieren

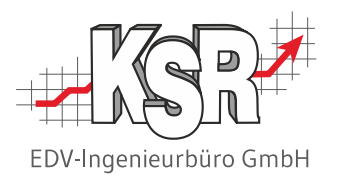

Je nach Konfiguration der E-Mail Benachrichtigung wird eine Kontrolle schon dadurch gewährleistet, dass auch bei positivem Verlauf eine Benachrichtigung erfolgt.

Im Falle einer fehlgeschlagenen Sicherung müssen Sie in jedem Fall aktiv werden.

Das Ausbleiben einer Sicherung über mehrere Tage wird Ihnen auch beim VxS Programmstart gemeldet.

#### **Soweit sollte es jedoch gar nicht erst kommen!**

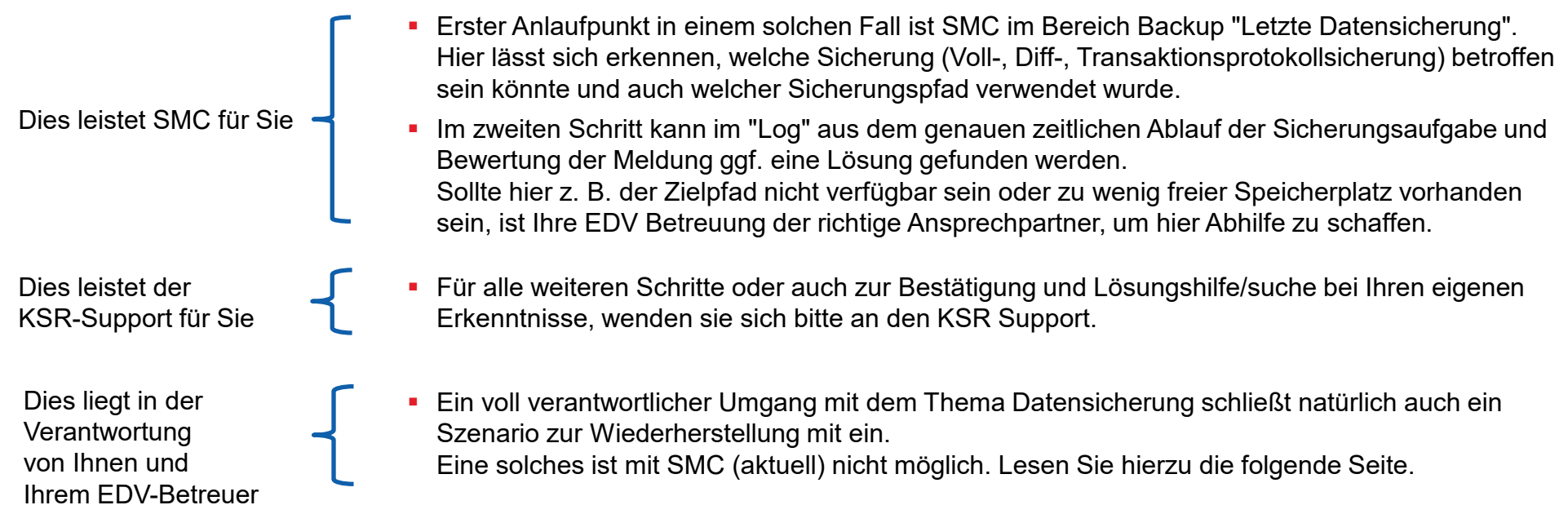

Allein schon durch die Implementierung der einfach zu bedienenden SMC-Sicherung haben Sie mehr als jemals zuvor – überhaupt ein aktuelles Backup.

Um dieses perfekt zu machen, müssten Sie weitere Aufwendungen betreiben. Der hier erforderliche finanzielle sowie zeitliche Aufwand liegt im Ermessen eines jeden einzelnen Betriebes.

#### Welche Anforderungen stellen Sie an eine Datensicherung?

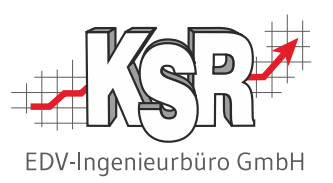

#### **Eine sehr gute Datensicherung deckt diese Punkte ab**

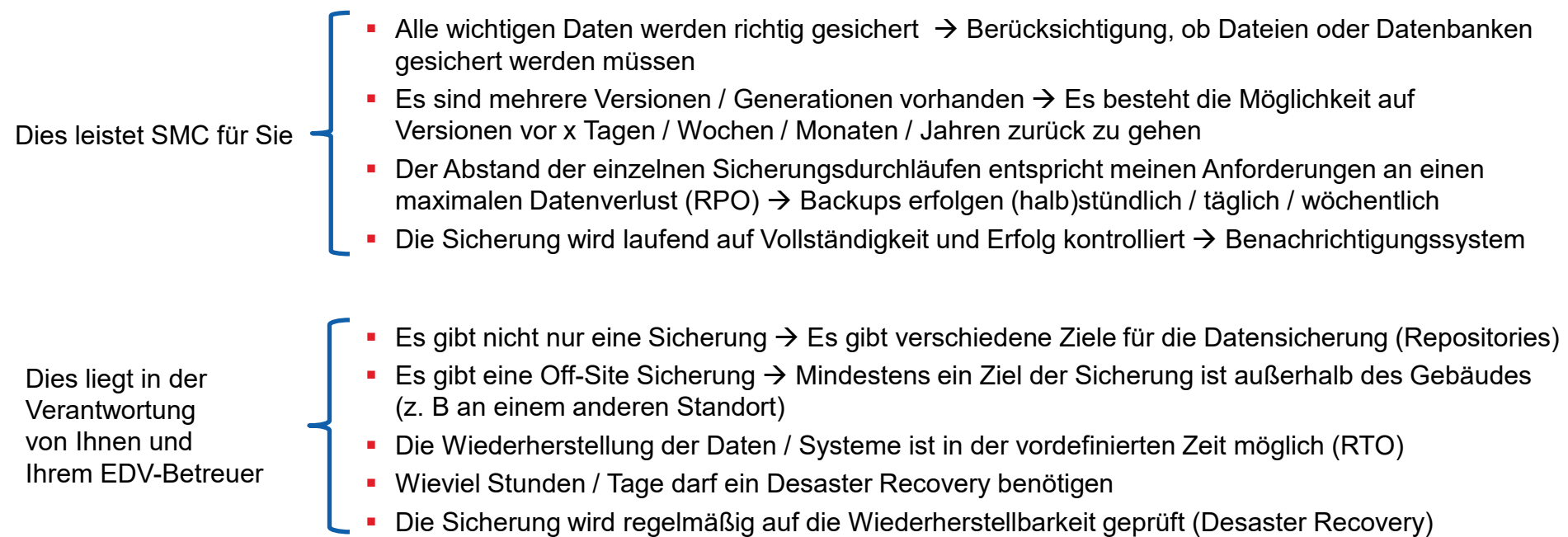

#### Was ist der Unterschied zwischen RPO und RTO

RPO – Recovery Point Objective → bezeichnet den maximalen Zeitraum, in dem Daten verloren gehen können.

Ein Beispiel: Sie haben eine Datenbank, welche laufend von verschiedenen Seiten mit Informationen befüllt wird. Hier ist eine RPO von einem Tag sehr hoch, da die Daten oft schwer bis gar nicht rekunstruierbar sind. Hingegen wird für die Präsentationen aus einer Marketingabteilung ein RPO von einem Tag ausreichend sein.

 $RTO - Recovery$  Time Objective  $\rightarrow$  bedeutet, wie schnell eine Wiederherstellung von Daten oder einem System statt finden muss.

Ein Beispiel: Ein RTO von 2 Stunden bedeutet, dass im Falle eines Desasters das komplette System in 2 Stunden wieder verfügbar sein muss. Das bedeutet aber auch sehr hohe Investitions- und Betriebskosten für Ausfallrechenzentren. Liegt hingegen der RTO bei 3 oder mehr Tagen, ist dies wesentlich günstiger zu realisieren.

### SQL Server Management Studio (SSMS) und SMC

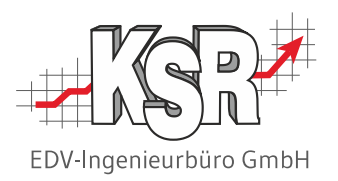

SQL Server Management Studio (SSMS) ist eine integrierte Umgebung für die Verwaltung jeder SQL-Infrastruktur.

Das umfassende Programm bietet Werkzeuge, um Instanzen des Microsoft SQL Server zu konfigurieren, zu verwalten und zu administrieren. Dies wird durch die Kombination einer Vielzahl grafischer Tools mit einer Reihe von Skript-Editoren mit großem Funktionsumfang ermöglicht, die die Arbeit mit dem SQL Server vereinfachen.

Entwicklern und Datenbankadministratoren mit unterschiedlichem Kenntnisstand wird dadurch der Zugriff auf das relationales Datenbankmanagementsystem "SQL Server" von Microsoft ermöglicht.

Die Funktionen des Microsoft SQL Server Management Studios umfassen

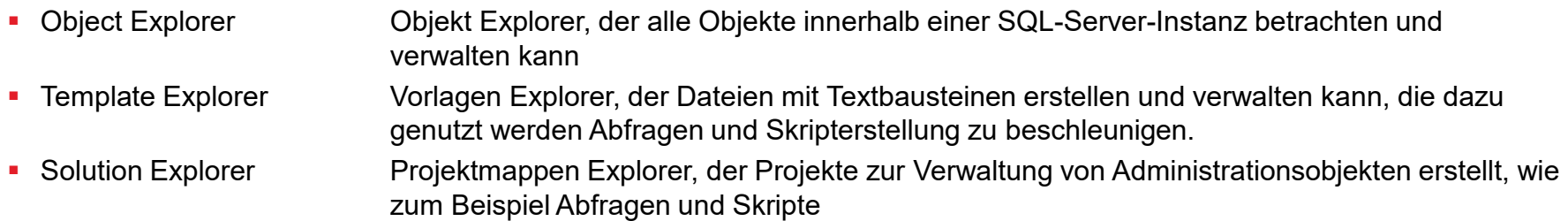

#### **SMC kann von SSMS die Aufgabe, die Sicherungen zu erstellen, übernehmen. SMC greift bei der Erstellung der Sicherungen auf Einstellungen von SSMS zurück.**

Um die Gefahr eines schwerwiegenden Datenverlusts, der durch eine Vielzahl von Fehlern verursacht werden kann, zu minimieren, sichert SMC Ihre Datenbanken regelmäßig.

Sollte der Fall eintreten, dass Sie eine Wiederherstellung durchführen müssten, wird dies durch SSMS ausgeführt. Durch die Wiederherstellungskomponente von SQL Server wird eine wichtige Vorrichtung zum Schutz Ihrer Datenbanken bereitgestellt.

Eine gut geplante Sicherungs- und Wiederherstellungsstrategie hilft Ihnen, Datenbanken vor Datenverlusten zu schützen. Planen Sie Ihre Strategie mit Ihrem EDV-Betreuer und testen Sie diese, indem Sie einen Sicherungssatz und anschließend Ihre Datenbank wiederherstellen. So sind Sie auf einen Notfall vorbereitet.

#### Voraussetzungen für die alleinige Sicherung durch SMC

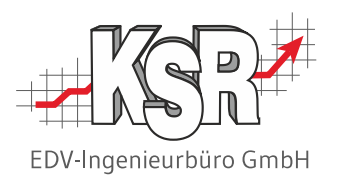

Beachten Sie diese Voraussetzungen, bevor Sie eine SMC Datensicherung konfigurieren.

- 1. Speicherplatz auf Zieldatenträger
- 2. keine anderen Sicherungstasks (SQL Agent)
- 3. externe Pläne z. B. unter virtuellen Umgebungen
- 4. Konsistente Datenbank
- 5. aktivierter Sicherungsplan in SMC

Folgen Sie dazu den Erläuterungen auf den nächsten Seiten.

Nachdem die Datenbank installiert ist, beginnt die Sicherung und Pflege während des laufenden Betriebs.

- Als erstes, grundlegendes Sicherungskonzept enthält SMC einen Wartungsplan, der in erster Linie darauf abzielt, einmal wöchentlich eine vollständige Sicherung der Datenbank zu erstellen.
- Weitere Wartungstasks werden in den Wartungsplan aufgenommen, um zu verhindern, dass Dateien, die durch die Wartung entstehen, dauerhaft zu viel Speicherplatz auf dem Server belegen.
- Abhängig von Betriebsgröße, Hardware, Datenbankumfang müssen Sie Ihren Wartungsplan in Abständen kontrollieren, evtl. anpassen oder ggf. zusätzliche Wartungspläne erstellen.
- Aus der stetig wachsenden Größe der Datenbank ergeben sich im laufenden Betrieb mittel- und langfristig weitere Aufgaben für die Datenbankpflege, die Sie nicht unterschätzen sollten, da sie nicht immer Routineaufgaben darstellen.

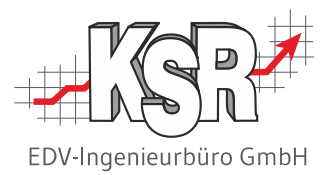

## Alleinige Sicherung durch SMC sicherstellen

#### Speicherplatz zur Verfügung stellen

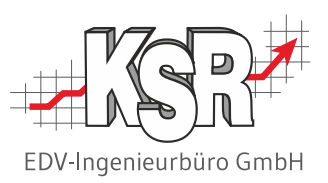

Bevor Sie mit der Konfiguration Ihres Backup-Zeitplans beginnen, muss genügend Speicherplatz vorhanden sein. Dies ist eine grundlegende Voraussetzungen für eine SMC Datensicherung.

**Hinweis:** Lesen Sie zur Einschätzung des benötigten Speicherplatzes für Ihren Betrieb auch die Seite "Welche Anforderungen stellen Sie an eine Datensicherung?".

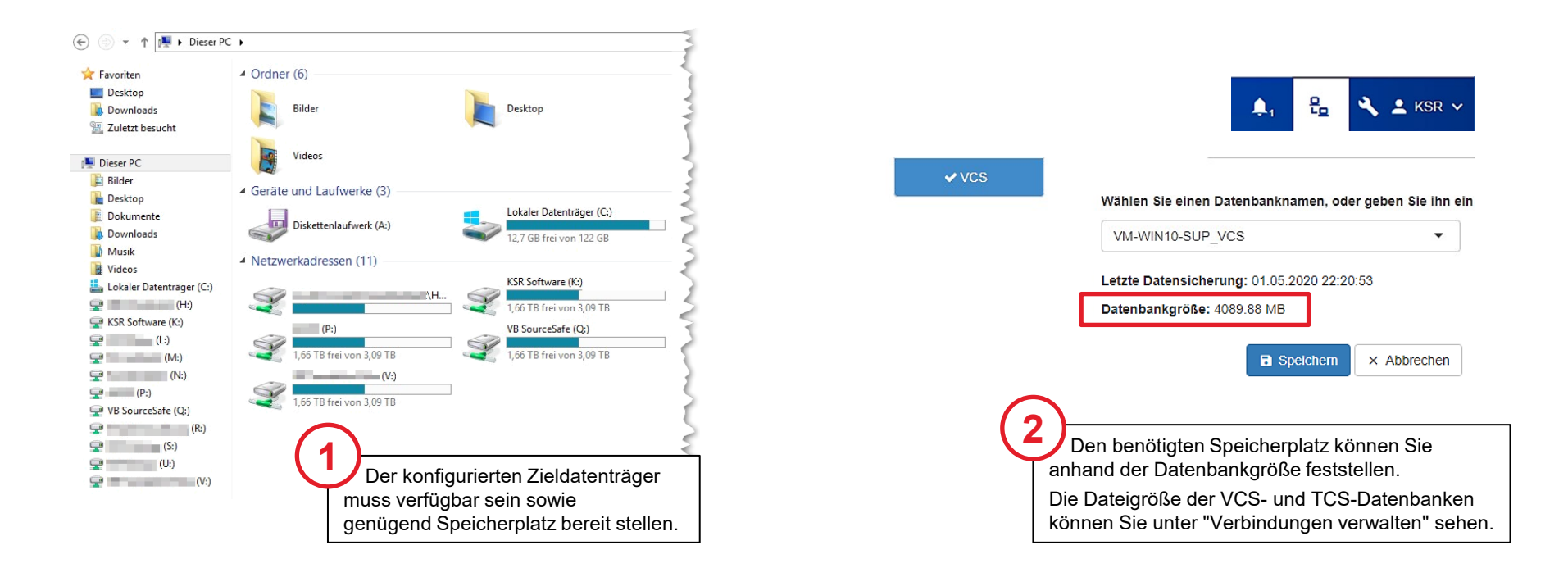

### Aufgabenplanung öffnen und Datensicherungsaufgaben löschen

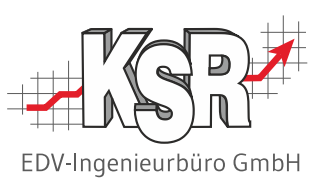

**Wichtig:** Für die Datenbanken dürfen nur die Sicherungsaufgaben im SMC konfiguriert sein. Prüfen Sie im ersten Schritt, ob in der Aufgabenplanung Datensicherungen konfiguriert sind. Solche Aufgaben müssen gelöscht oder zumindest deaktiviert werden.

**Bitte beachten Sie:** Bei virtuellen Umgebungen wird die Sicherung der Bewegungsdaten manchmal auch von externen Programmen übernommen. Hier muss der EDV Betreuer befragt werden, um sicherzustellen, dass in diesen Bewegungsdaten die SQL-Datenbanken ausgenommen werden.

Als zusätzliche Sicherung kann das Erstellen kompletter Images beibehalten werden. Kontaktieren Sie im Zweifelsfall den KSR-Support.

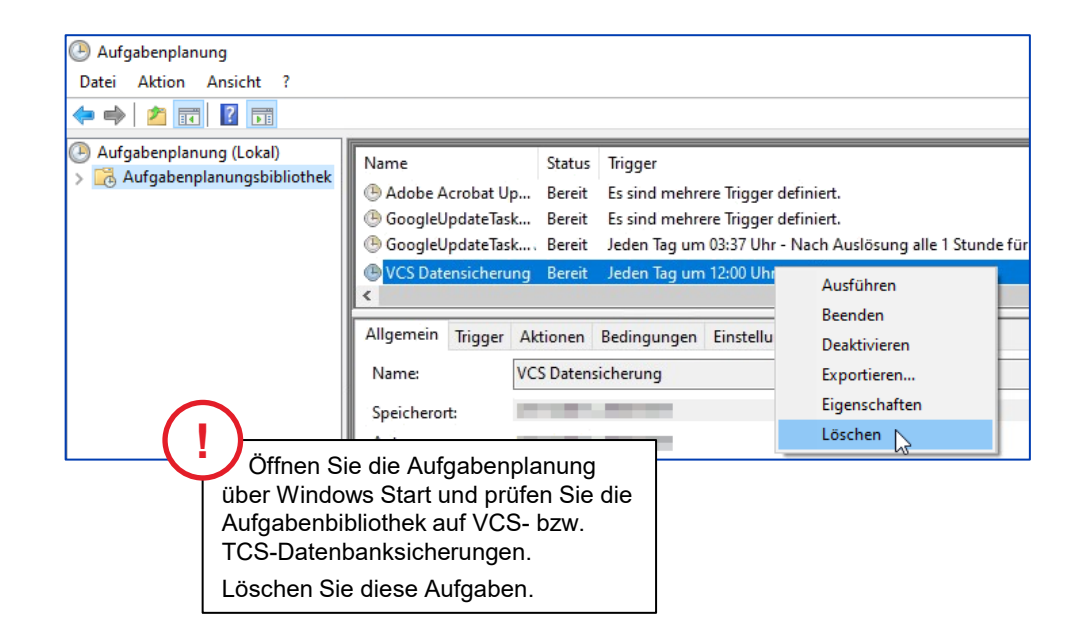

### SSMS öffnen und Wartungspläne deaktivieren oder löschen

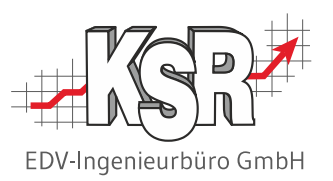

**Wichtig:** Prüfen Sie im zweiten Schritt, ob im SQL Management Studio (SSMS) Datensicherungen konfiguriert sind. Solchen Aufgaben müssen gelöscht oder zumindest deaktiviert werden.

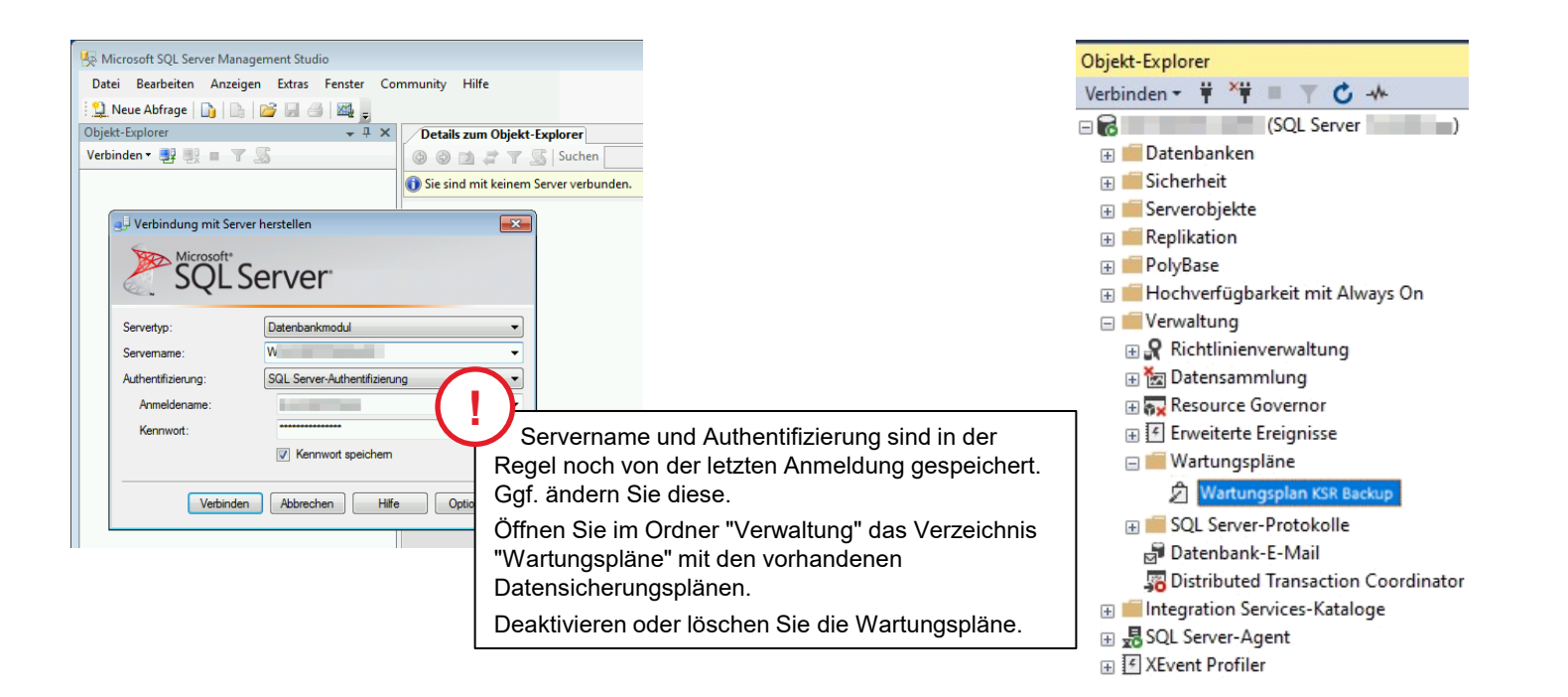

#### Konsistenz der Datenbank(en) wird durch SMC geprüft

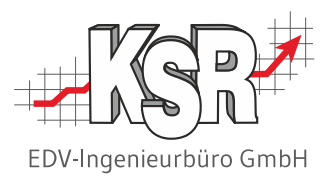

Ist die Sicherung über SMC aktiviert, wird vor einer Datensicherung durch SMC die Datenbank auf Konsistenz geprüft. Nur wenn diese Prüfung erfolgreich verläuft, erstellt SMC eine Sicherung. Dies gilt sowohl für VCS- als auch für TCS-Datenbanken.

Dies ist eine deutliche Verbesserung zu bisherigen Sicherungsaufgaben, da diese zum Teil auch nicht konsistente Daten sichern und der Fehler erst im Notfall - bei der Wiederherstellung bemerkt wird.

Die vollständige Datensicherung wird von KSR immer empfohlen, auch wenn andere Sicherungsstrategien dies vermeintlich ersetzen.

**Bitte beachten Sie:** Ein Vollbackup inklusive Prüfsumme nach vorheriger Konsistenzprüfung ist der einzige Garant für Sie, im Falle eines Crashs auf alle Daten verlässlich zugreifen zu können.

Dies sollten Sie auch in regelmäßigen Zeitabständen gemeinsam mit Ihrem EDV-Betreuer in Verbindung mit einem Wiederherstellungsszenario überprüfen.

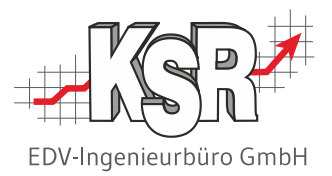

## Vorgehensweise zum Konfigurieren und Aktivieren der Sicherung(en)

### Sicherungspfad für die SMC Sicherungen festlegen

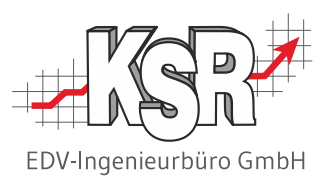

**Wichtig:** Bei Echtsystem des Kunden ist der Sicherungspfad im Vorfeld mit dem Kunden und seinem IT-Betreuer abzuklären.

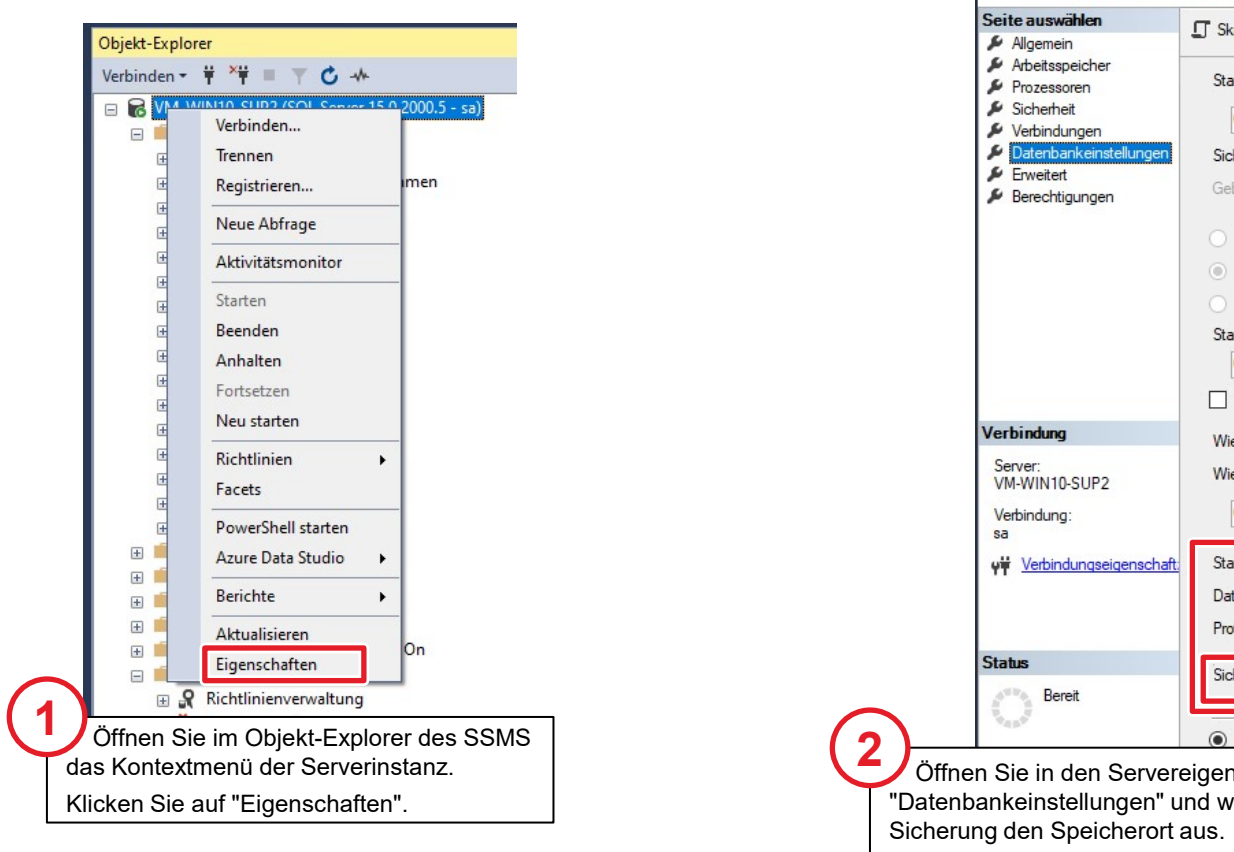

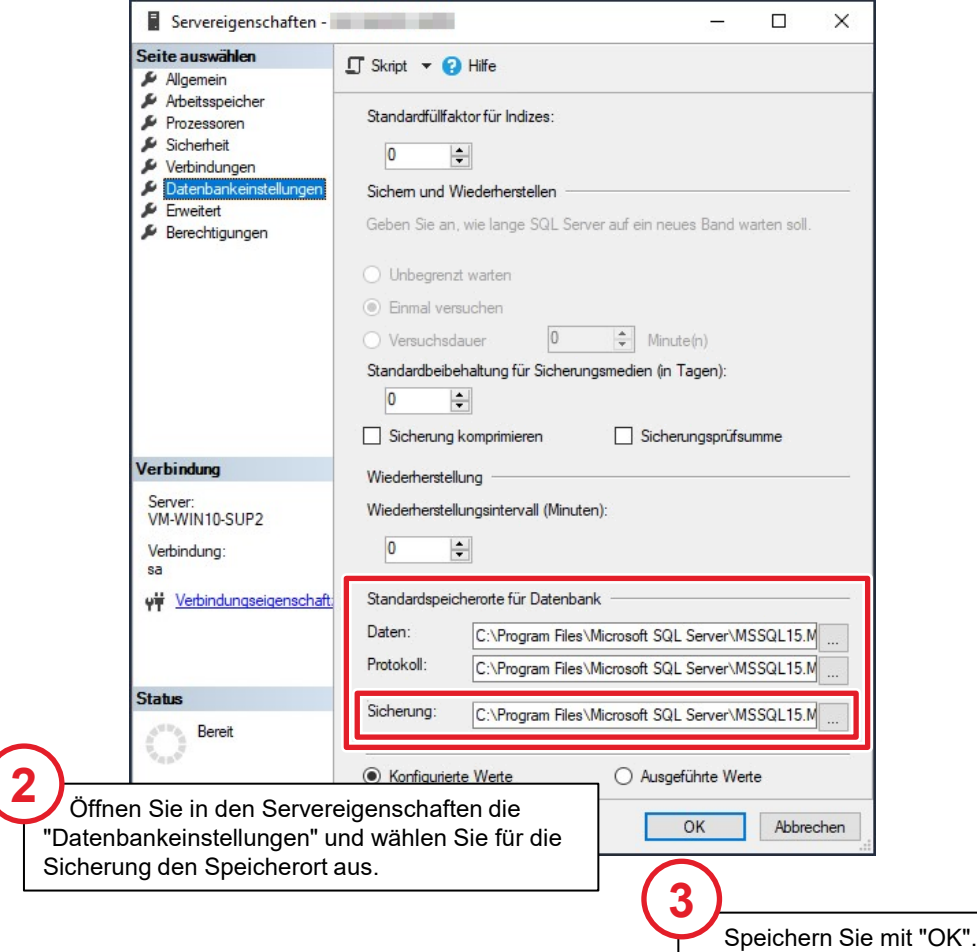

### Backups erstellen - Übersicht

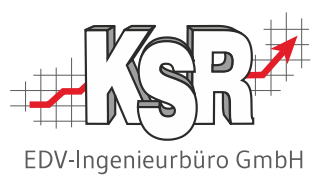

Die Aktivierung von Sicherungen erfolgt im Register "Backups". Auf dieser Seite sehen Sie die einzelnen Bereiche und in welcher Reihenfolge Sie diese "abarbeiten".

Auf den folgenden Seiten werden die Schritte im Einzelnen erläutert. Beachten Sie dazu die Nummerierung der Schritte.

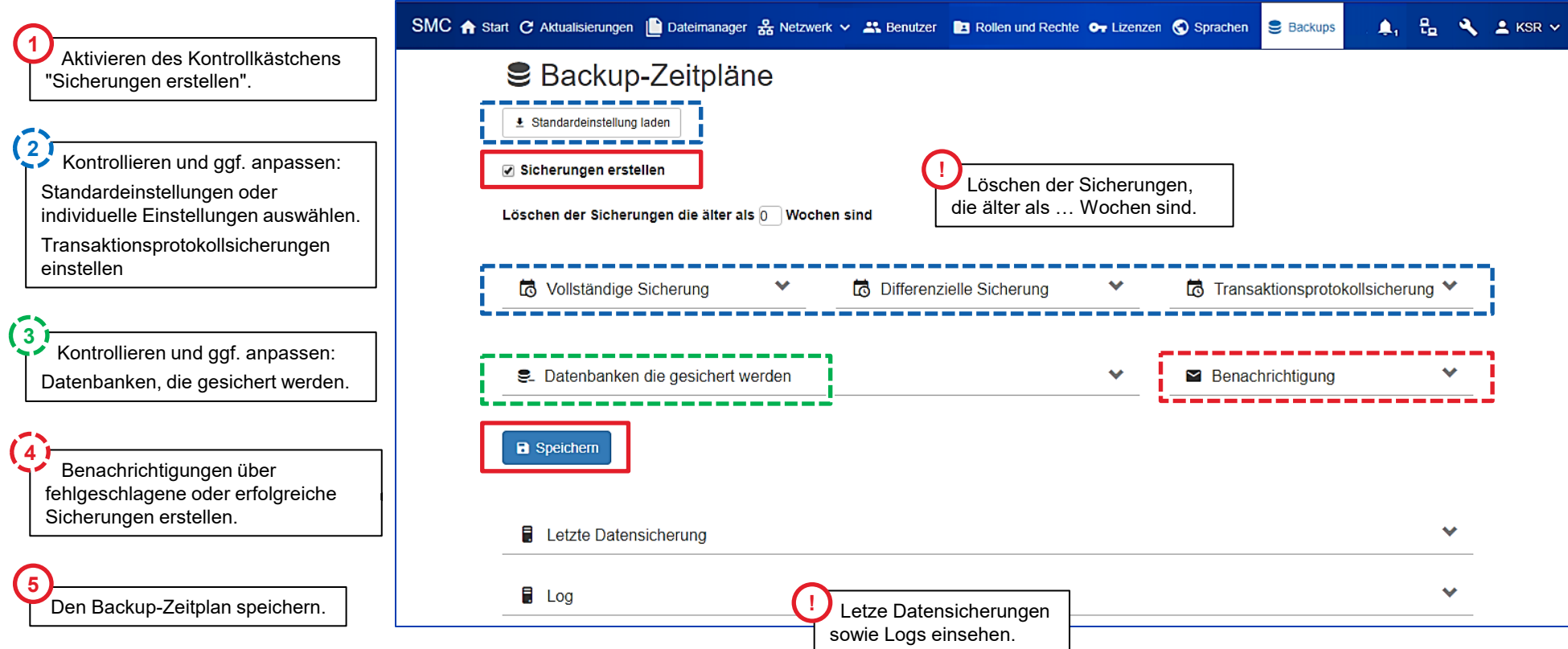

### Sicherungserstellung aktivieren und Sicherungen konfigurieren

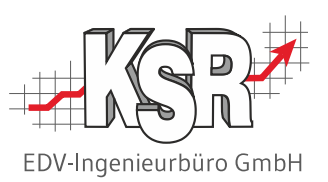

Aktivieren Sie zunächst das Kontrollkästchen "Sicherungen erstellen", damit die SMC Sicherungen aktiviert werden.

Eine Vollsicherung ist die Basis für weitere differenzielle Sicherungen wie auch für die Transaktionsprotokollsicherungen. Mit der Standardeinstellung erstellt SMC einmal in der Woche eine vollständige Sicherung sowie von Montags bis Freitags jeweils eine differenzielle Sicherung.

Die Einstellungen berücksichtigen, dass innerhalb der normalen Arbeitszeiten eine Datensicherung nur eine unnötig zusätzliche Belastung des Datenbankservers mit sich bringt. Aus diesem Grund sind hier der Samstag und die Abendstunden eingestellt.

**Bitte beachten Sie:** Abweichungen von Tag und Uhrzeit können nötig werden, wenn zu diesen Zeitpunkten die EDV-Betreuung bereits Wartungsaufgaben geplant hat oder wenn Server / Arbeitsstation(en) zu diesem Zeitpunkt aus sind, z. B. in kleinen Betrieben.

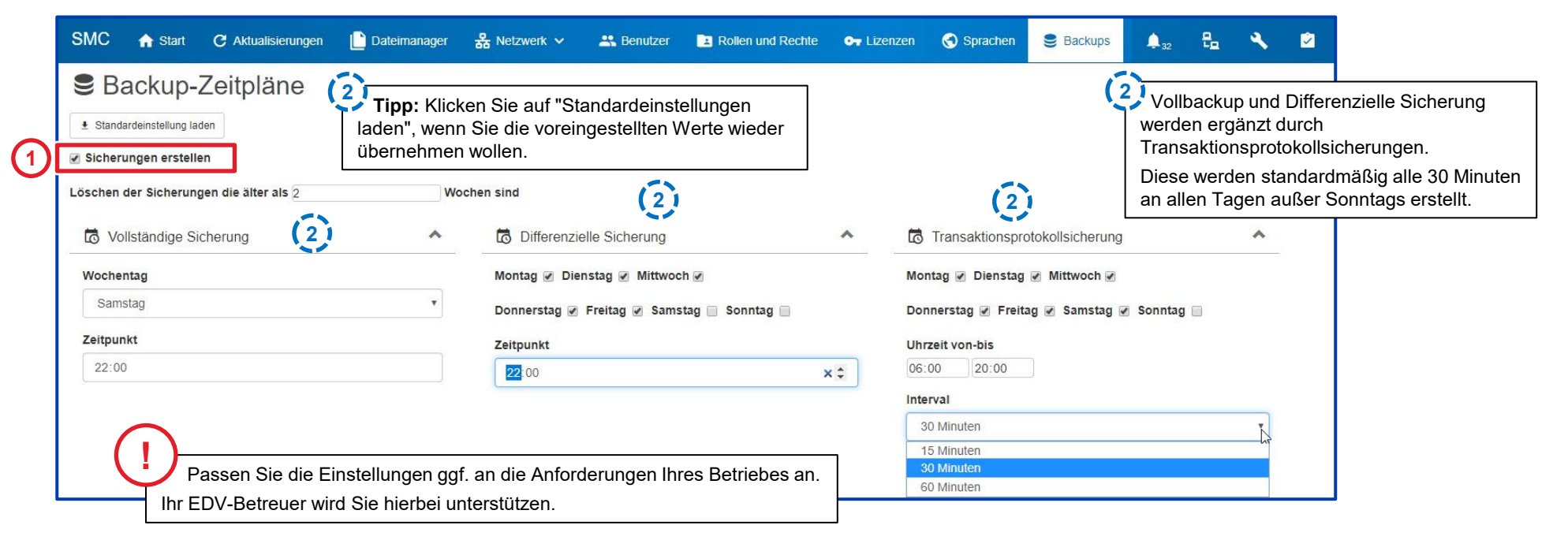

#### Datenbanken auswählen, die gesichert werden sollen

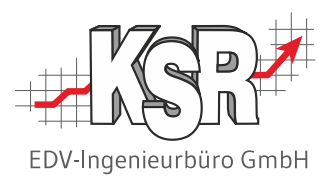

Der Ort, an dem die Sicherung liegen soll, wurde von Ihnen und Ihrem EDV-Betreuer bereits festgelegt. Der Name der jeweiligen Sicherung wird automatisch vergeben.

Aktivieren Sie die Kontrollkästchen der Datenbanken, die gesichert werden sollen.

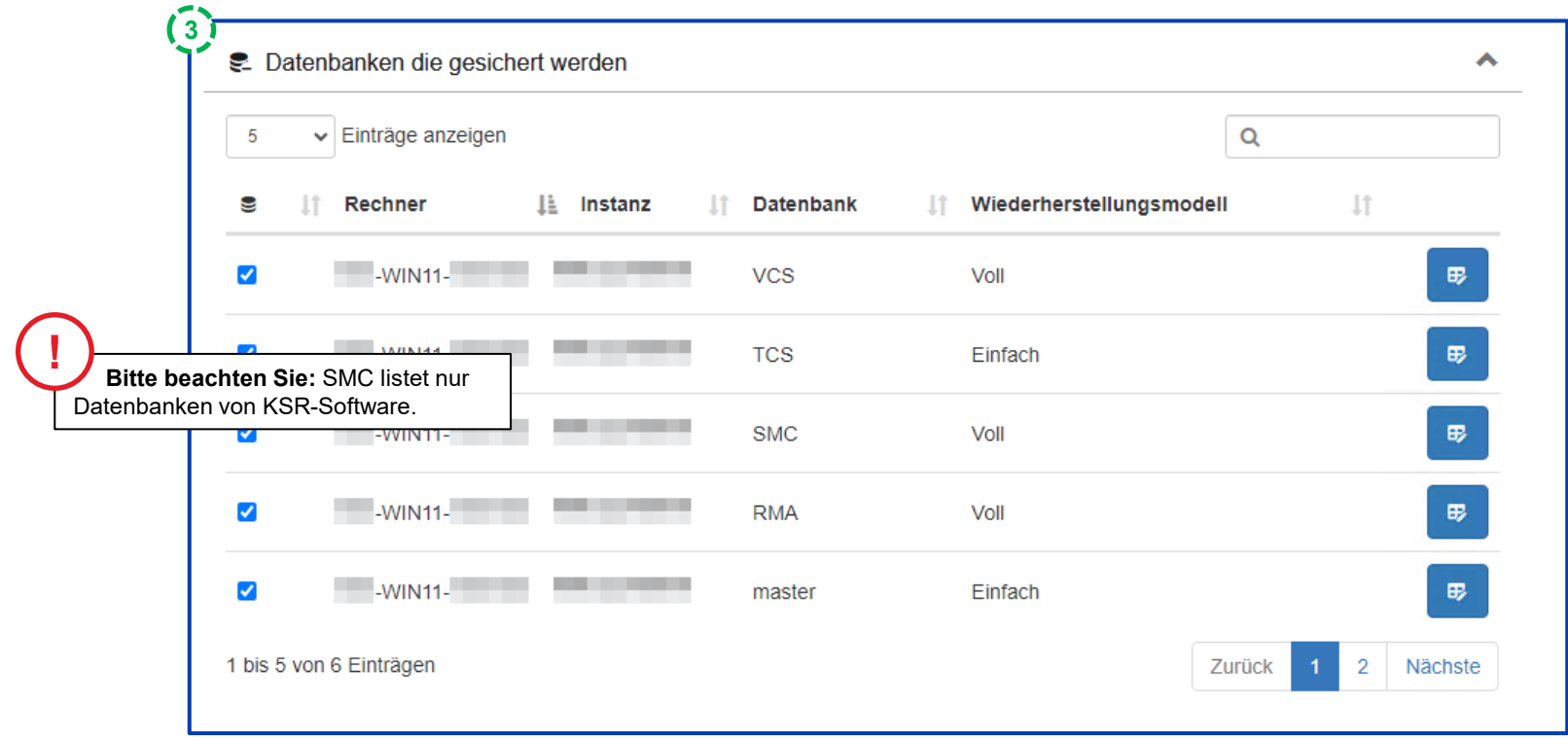

### Sicherungen laufend auf Vollständigkeit und Erfolg überwachen - E-Mail-Benachrichtigung aktivieren

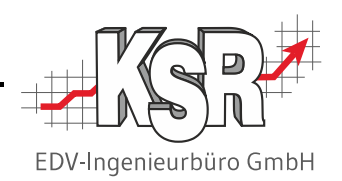

Sie können sich nach jeder Sicherung benachrichtigen lassen, ob die Sicherung erfolgreich und vollständig war.

- KSR empfiehlt ausdrücklich das Hinterlegen einer E-Mailadresse, für den Fall, dass eine Sicherung fehlschlägt.
- Hier raten wir auch Dritte nicht einzutragen, wie z. B. den EDV-Betreuer. Es geht um Ihre Daten und diese sollten Ihnen so wichtig sein, dass keine andere als Ihre eigene E-Mail-Adresse benachrichtigt wird.

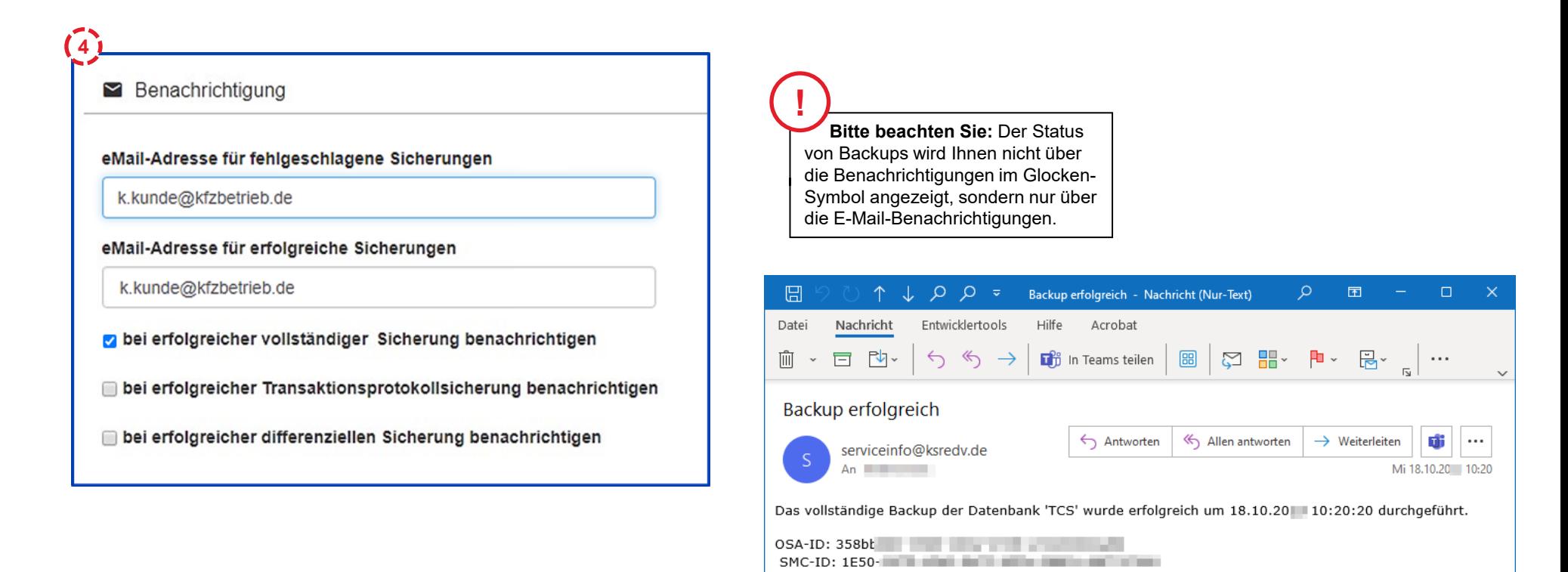

#### Backup-Zeitplan speichern

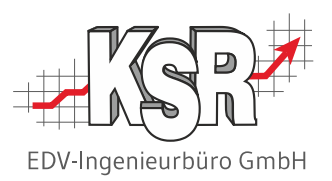

Speichern nicht vergessen  $\ddot{\cdot}$ .

Bei der erstmaligen Aktivierung der Sicherung werden Sie informiert, dass das Speichern

- **-** Optimierungen auf dem DB-Server auslösen kann
- **Dies einige Zeit in Anspruch nehmen kann**
- **Zu Last auf dem DB-Server führen kann**

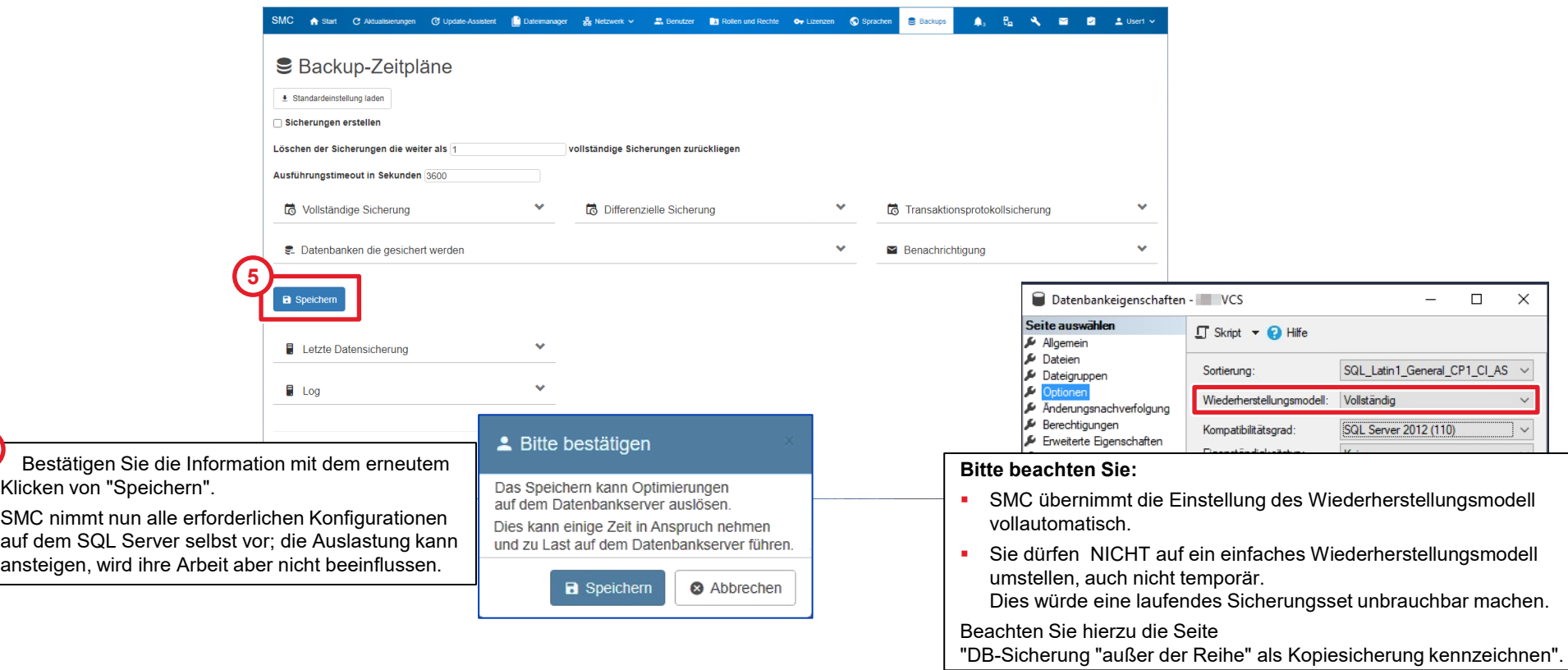

**5**

#### Letzte Datensicherungen sowie Logs einsehen

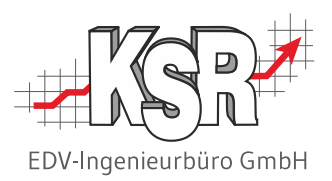

Abhängig von Hardware und Datenbankumfang muss der Backup-Zeitplan in Abständen kontrolliert und ggf. angepasst werden. Aus der stetig wachsenden Größe der Datenbank(en) ergeben sich im laufenden Betrieb mittel- und langfristig weitere Aufgaben für die Datenbankpflege, die nicht zu unterschätzen sind und nicht immer Routineaufgaben darstellen.

Berücksichtigen Sie dies im laufenden Betrieb und besprechen Sie dies regelmäßig mit Ihrem EDV-Betreuer. Zur Pflege der Datensicherung und der Datenbestände gehören auch die Kontrollen der letzten Datensicherungen und Logs sowie die Löschung von nicht mehr benötigten Sicherungen.

Bitte beachten Sie auch die Hinweise auf der folgenden Seite.

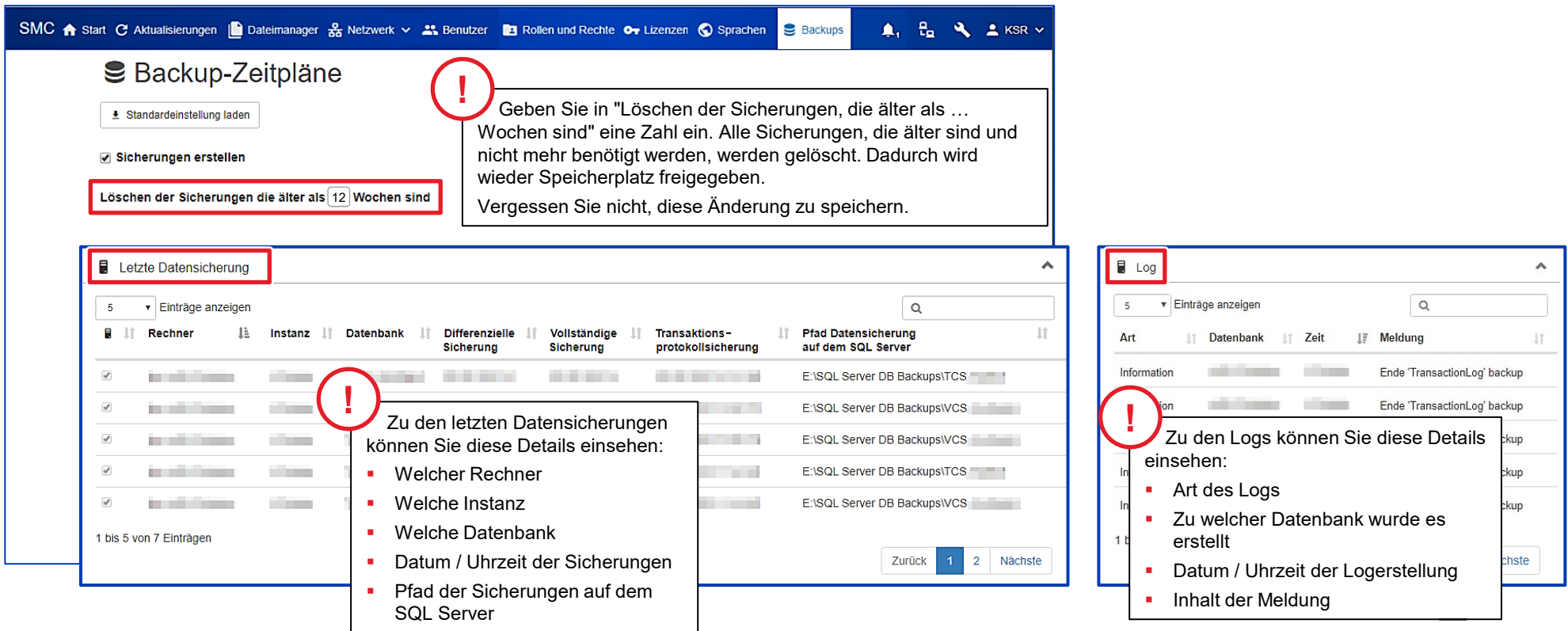

### Warnhinweise auf der Startseite zu Backups und Datensicherungen

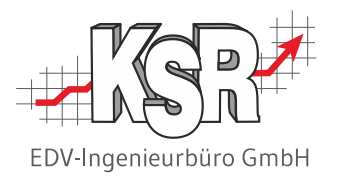

Prüfen Sie regelmäßig die Startseite von SMC auf Warnhinweise. Klicken Sie auf das Warnsymbol, um die Details zu öffnen.

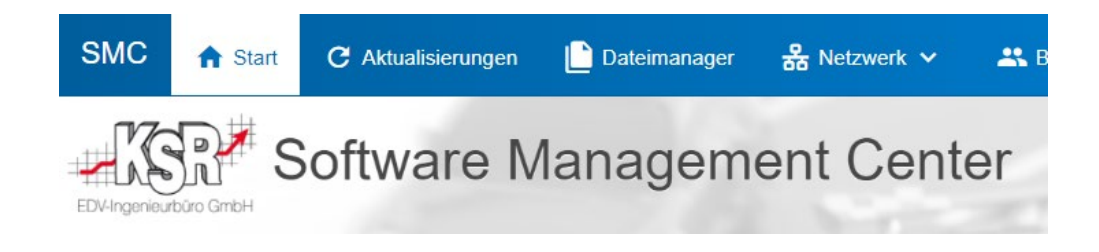

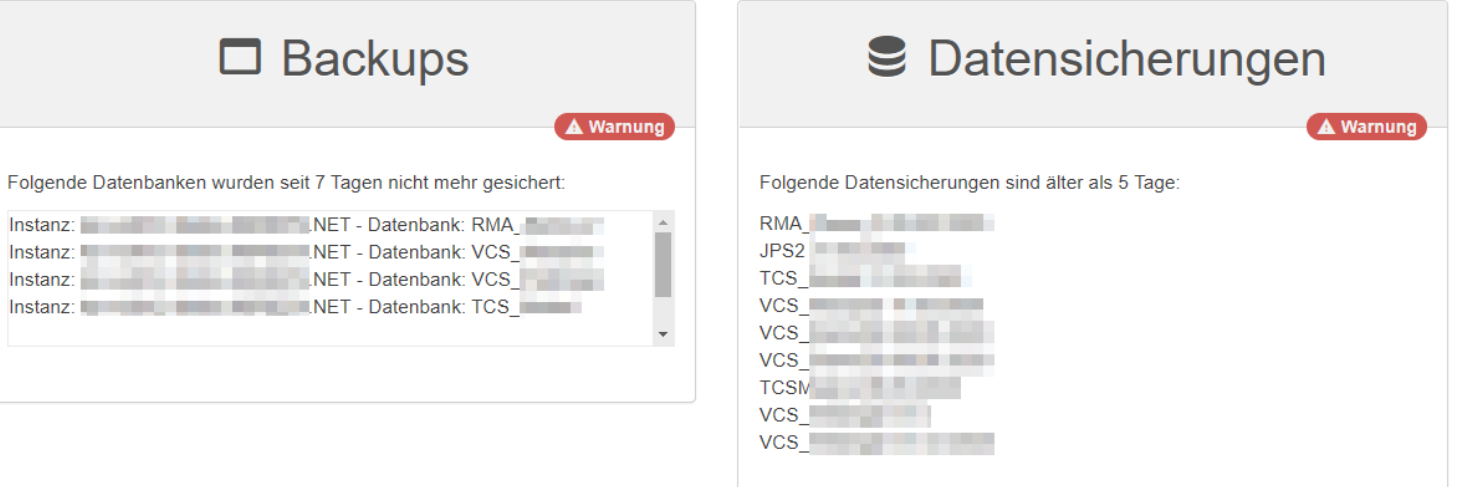

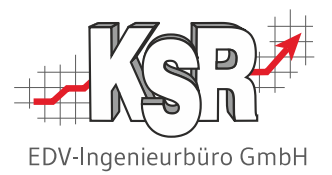

## Wichtige Hinweise zu einer DB-Sicherung "außer der Reihe"

### DB-Sicherung "außer der Reihe" als Kopiesicherung kennzeichnen

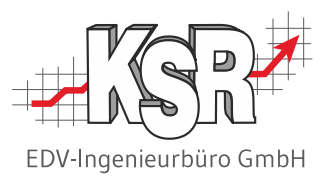

Sollten Sie unabhängig von der in SMC konfigurierten Sicherungen einmal eine Datensicherung einer KSR-Datenbank benötigen, gilt es einen Punkt zu beachten.

SMC führt über den Verlauf der Datensicherungen Protokoll. Damit es hier nicht aus dem Takt gerät, müssen "extra erstellte" Sicherungen als "Kopie" gekennzeichnet werden. Diese "Kopiesicherung" können Sie bei der manuellen Erstellung als Option aktivieren.

Die Kennzeichnung als "Kopiesicherung" zeigt dem SQL-Server an, dass diese Sicherung als zusätzlich zu bestehenden Sicherungsplänen betrachtet werden soll. Dies ist wichtig bei eventuell erforderlichen Wiederherstellungsszenarien.

Wird die Einstellung vergessen, muss bei einer Wiederherstellung diese erstellte Sicherung vorliegen, da diese dann vom SQL Server mit in seine Sicherungshistorie aufgenommen wurde und für die Wiederherstellung angefordert wird. Spätestens beim nächsten SMC-Durchlauf einer vollständigen Sicherung ist die Historie jedoch wieder stimmig.

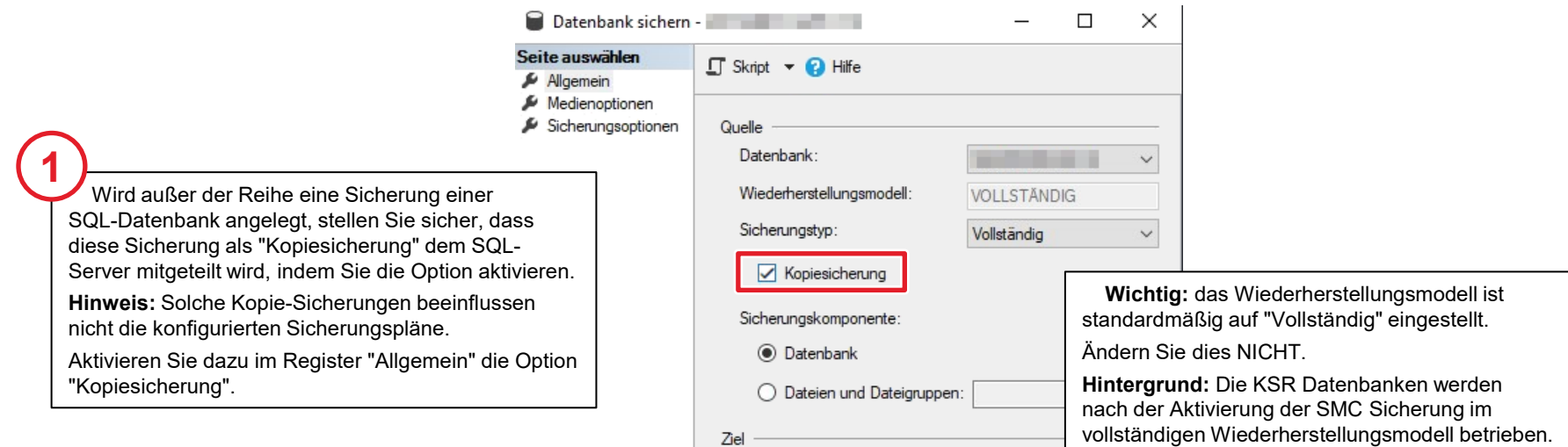

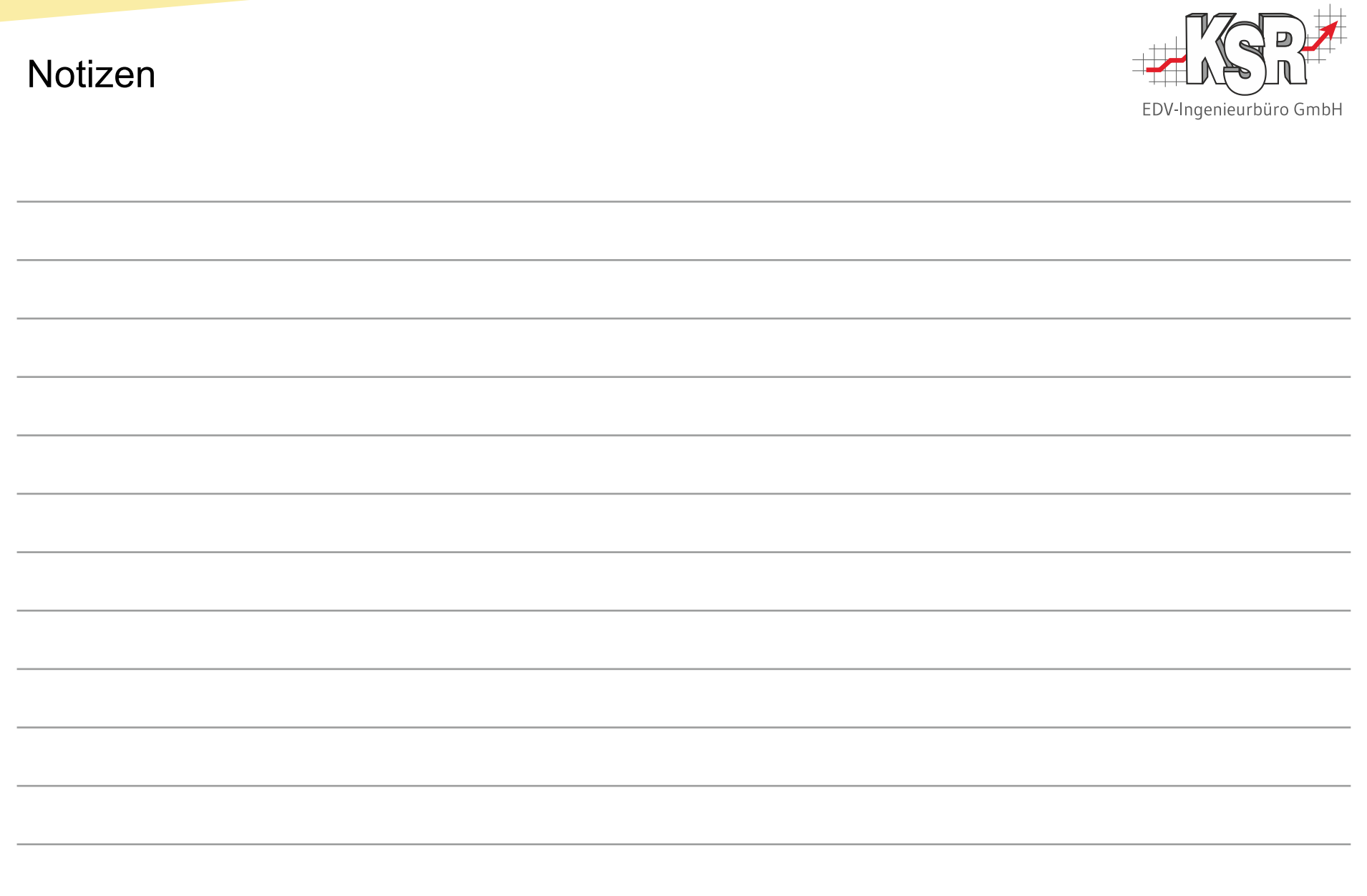

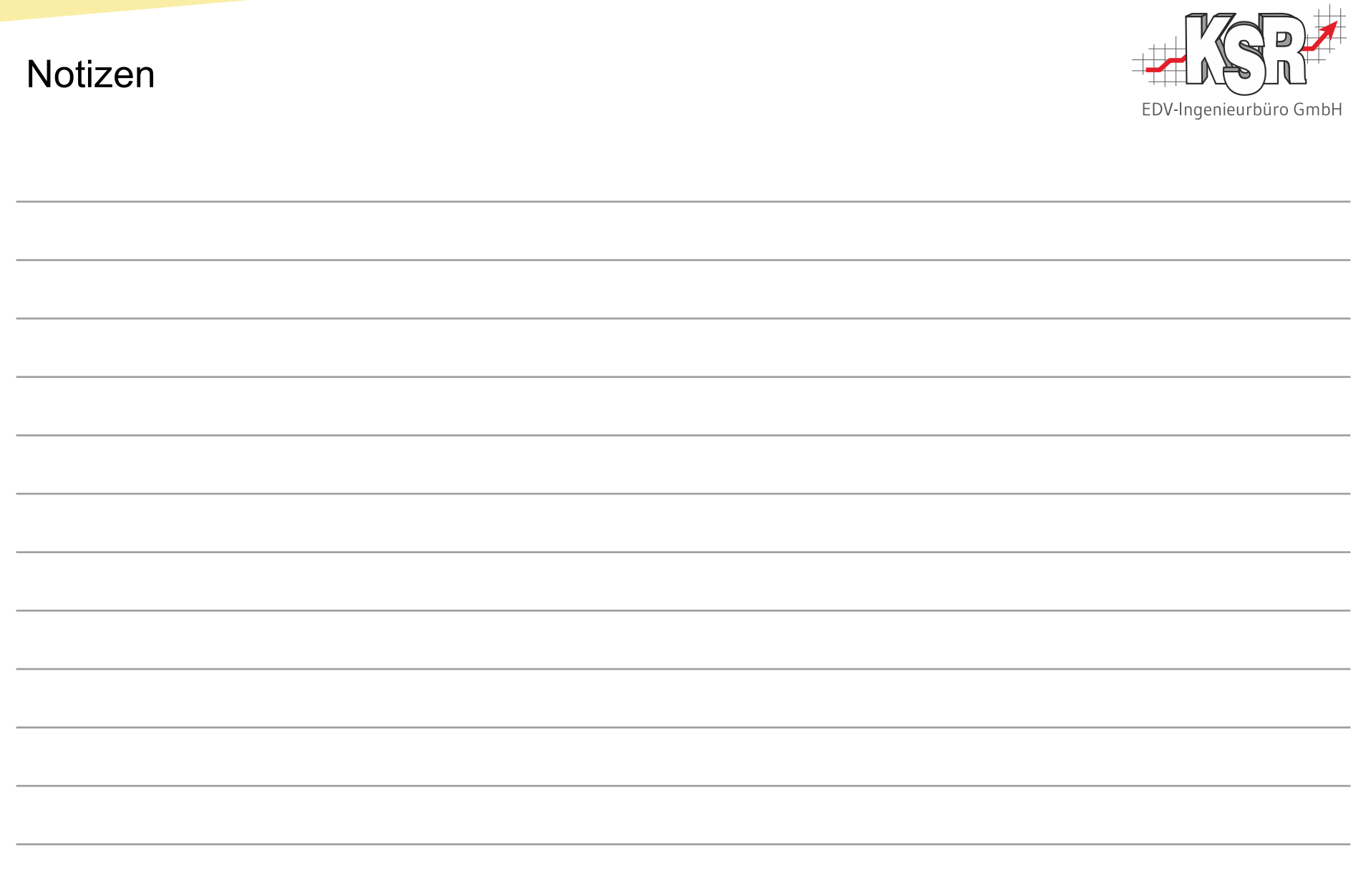

### Versionshistorie

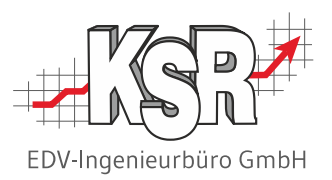

In der Versionshistorie sind Änderungen dieses Dokuments aufgeführt.

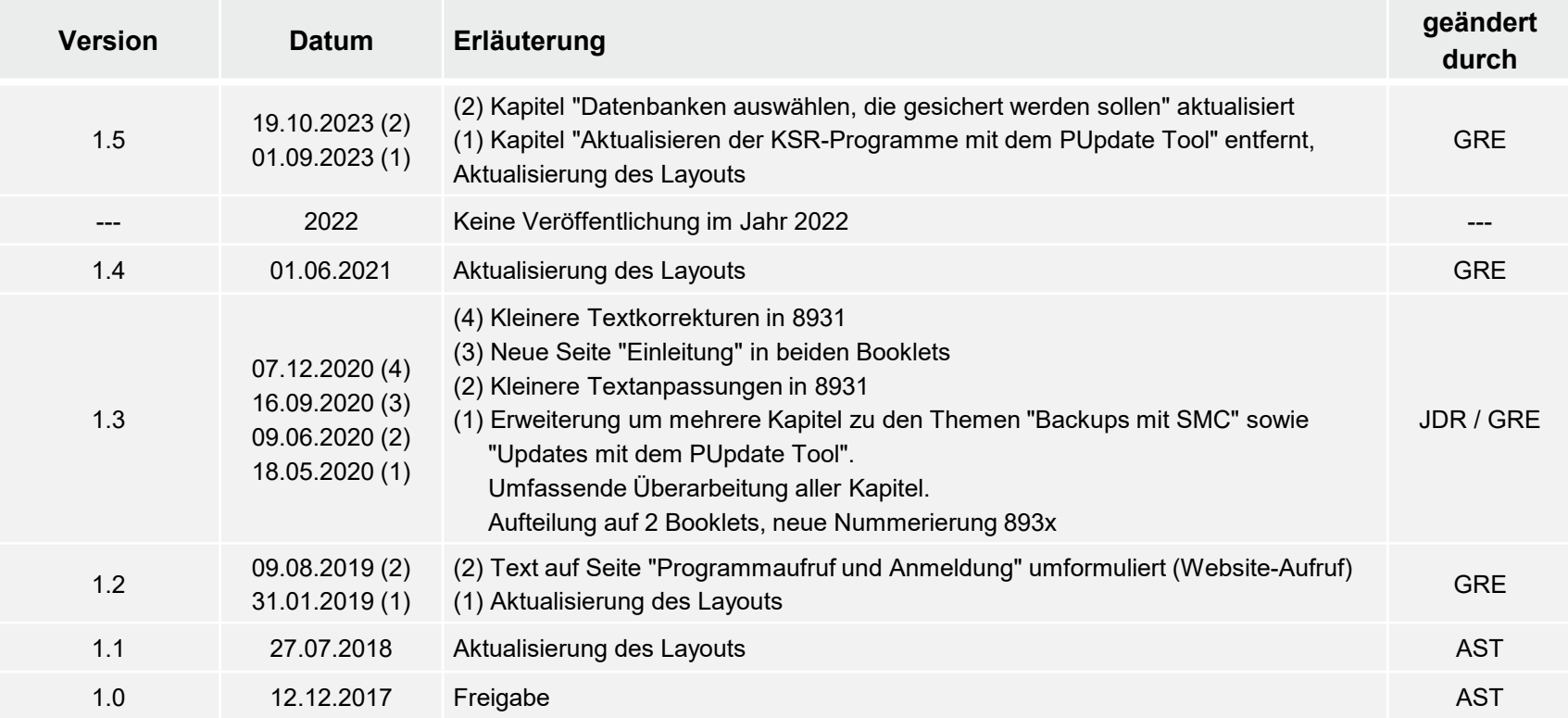

### Kontakt und Support

Sie haben Fragen, wir sind für Sie da!

#### . **KSR EDV-Ingenieurbüro GmbH**

Adenauerstraße 13/1 D-89233 Neu-Ulm

Sie erreichen uns **telefonisch** unter **+49 (0) 731 / 20 555 - 0** Per **Fax** unter **+49 (0) 731 / 20 555 - 450**

#### **Öffnungszeiten**

Montag - Donnerstag 08.00 bis 18.00 Uhr Freitag 08.00 bis 16.30 Uhr

### [KSR-Wissensdatenbank "HELP"](https://help.ksredv.de/)

Informieren Sie sich auf unserer Wissensdatenbank zu Neuerungen und Hilfestellungen zu den Produkten.

### Schulungen

Informieren Sie sich auf unserer Schulungs-Website über Schulungen vor Ort sowie Online-Schulungen.

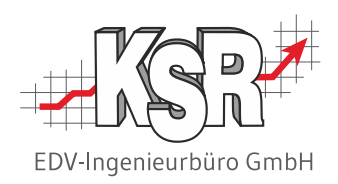

Erstellen Sie eine **Online Support Anfrage (OSA) [osa.ksredv.de](https://osa.ksredv.de/Login.aspx)** und wir rufen zurück

Direkt per **E-Mail [support@ksredv.de](mailto:support@ksredv.de)** » bei technischen Fragen, Support

#### **[info@ksredv.de](mailto:info@ksredv.de)**

» bei Fragen zu Angeboten und Preisen, Vertrieb » bei Fragen zu Rechnungen, Buchhaltung

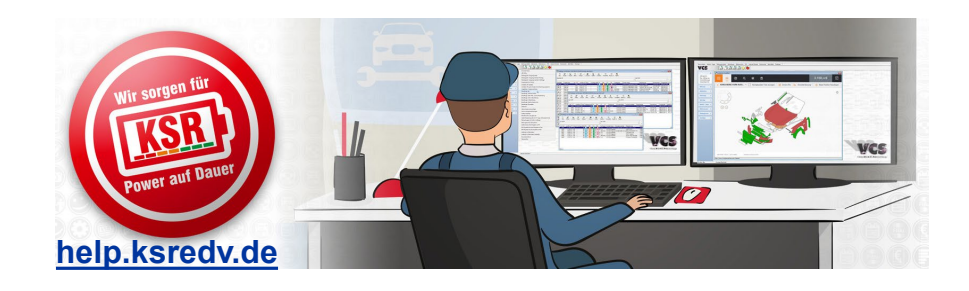

**[schulung.ksredv.de](https://www.ksredv.de/service/schulung/__Schulung.html)**

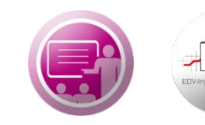

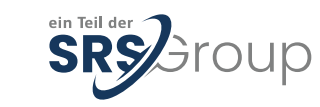